# Infinity LX/RDSS RAID Card Technical Brief Battery Replacement

## Overview

This Technical Brief explains how to replace the RAID battery for the Codonics<sup>®</sup> Infinity<sup>®</sup> LX and RDSS Medical Image Servers.

**WARNING:** The server is heavy. To avoid injury, use two people when moving the server.

Follow Electrostatic Discharge safety precautions to avoid damage to the server or any components.

To avoid the risk of electric shock and damage to the server components, shutdown the server and disconnect it from any external power source.

#### **Replacing the RAID Battery**

The following instructions illustrate how to remove and replace the RAID battery. A small screwdriver will be required.

1. Open the front panel and use a small screwdriver to move the side panel lock to the "UNLOCK" position.

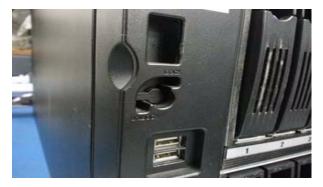

2. Loosen the two thumb screws from the back of the chassis that secure the left side panel. Remove the side panel and set aside.

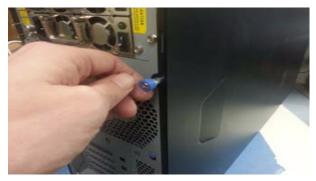

3. Locate the RAID battery near the back of the chassis and pull gently to remove the cables from the tie-down.

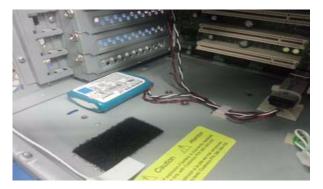

4. Carefully unplug the RAID battery from the underside of the RAID controller card. The female end slides back (toward the motherboard) to release.

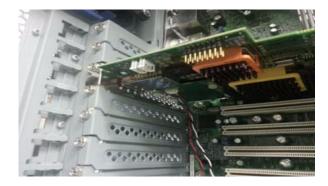

- 5. Replace the old battery with the new battery on the velcro pad and carefully plug the new battery into the RAID controller card. Secure the excess cable using the tie-down.
- 6. Replace the side panel and secure it by tightening the two thumb screws on the back of the chassis.
- 7. Use a small screwdriver to move the side panel lock back to the "LOCK" position on the front panel.

## **Resetting the RAID Battery Timer**

The following instructions illustrate how to update the RAID battery timer after replacing the RAID battery.

1. On any computer, navigate to the following website to obtain the current time in UNIX format.

http://www.codonics.com/time

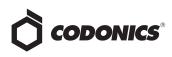

2. Note the 10-digit Epoch time displayed on the page.

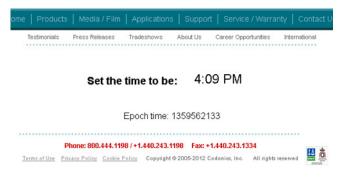

- 3. On Infinity, open Windows Explorer and find the drive letter with the name "INFINITY".
- 4. Open the "INFINITY" drive and navigate to \system\hardware.txt.

5. Update the line that begins "raidBatteryTime=" to the 10digit time obtained in Step 2. Append 3 additional zeros to the end of the 10-digit UNIX time.

> #Fri May 07 16:10:53 GMT 2010 raidBatteryTime=1359562133000 raidSetupFailure=false

- 6. Do not change any other fields in the file. Save the file.
- 7. Reboot the system.

#### **Technical Support**

Please contact Codonics Technical Support at any time.

| Phone:   | +1.440.243.1198      |
|----------|----------------------|
| Email:   | support@codonics.com |
| Website: | www.codonics.com     |

# *Get it all with just one call* 800.444.1198

All registered and unregistered trademarks are the property of their respective owners. Specifications subject to change without notice. Patents pending.

Copyright © 2013 Codonics, Inc. Printed in the U.S.A. Part No. 901-579-001.02.

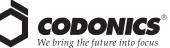

www.codonics.com

17991 Englewood Drive Middleburg Heights, OH 44130 USA +1.440.243.1198 +1.440.243.1334 Fax Email info@codonics.com

Codonics Limited KK New Shibaura Bldg. F1 1-3-11, Shibaura Minato-ku, Tokyo, 105-0023 JAPAN Phone: 81-3-5730-2297 Fax: 81-3-5730-2295